# 국 가 기 술 자 격 검 정

# 2020년 제2회 컴퓨터활용능력 필기시험

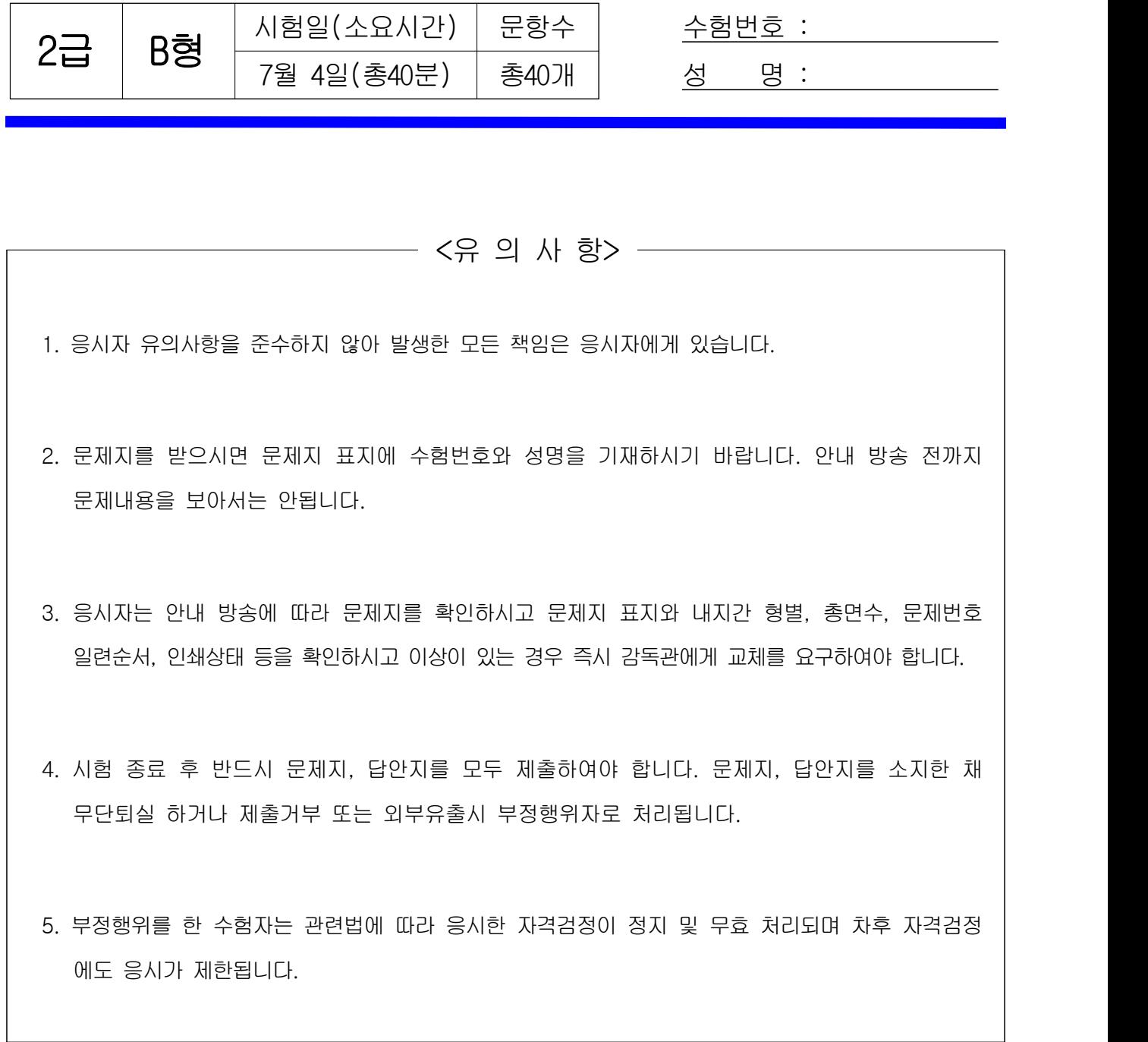

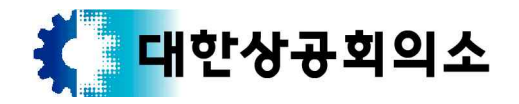

#### 컴퓨터활용능력 2급 B형 2/6

※ 다음 문제를 읽고 알맞은 것을 골라 답안카드의 답란 (①, ②, ③, ④)에 표기하시오.  $\begin{tabular}{|l|l|l|l|} \hline $\frac{1}{2} \cdot 8 \cdot \overline{\rm{5}} \cdot {\rm{61}}} \cdot 2\overline{\rm{1}} \cdot {\rm{B}} \, \overline{\rm{81}} \end{tabular} \begin{tabular}{|l|l|} \hline $\frac{1}{2} \cdot 8 \cdot \overline{\rm{5}}} \cdot {\rm{61}} \cdot {\rm{62}} \end{tabular} \begin{tabular}{|l|l|} \hline $\frac{1}{2} \cdot 8 \cdot \overline{\rm{5}}} \cdot {\rm{63}} \cdot {\rm{64}} \cdot {\rm{65}} \cdot {\rm{66}} \cdot {\rm{66}} \$ 

- 1. 다음 중 네트워크 장비와 관련하여 라우터에 관한 설명 으로 옳은 것은?
	- ① 네트워크를 구성할 때 여러 대의 컴퓨터를 연결하여 각 회선을 통합 관리하는 장비이다.
	- ② 네트워크 상에서 가장 최적의 IP 경로를 설정하여 전송하는 장비이다.
	- ③ 다른 네트워크와 데이터를 보내고 받기 위한 출입구 역할을 하는 장비이다.
	- ④ 인터넷 도메인 네임을 숫자로 된 IP 주소로 바꾸어 주는 장비이다.
- 2. 다음 중 인터넷을 수동으로 연결하기 위하여 지정해야 할 TCP/IP 구성요소로 옳지 않은 것은?

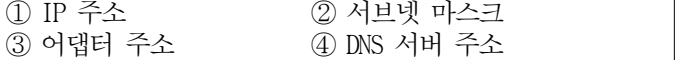

3. 다음 중 Windows에서 사용하는 바로 가기 키에 관한 설명으로 옳지 않은 것은?

① <Ctrl> + <Esc> : 시작 메뉴를 표시 ② <Shift> + <F10> : 선택한 항목의 바로가기 메뉴 표시 ③ <Alt> + <Enter> : 선택한 항목 실행 ④ <Windows 로고 키> + <E> : 탐색기 실행

4. 다음 중 아래에서 설명하는 그래픽 기법은?

컴퓨터 프로그램을 이용하여 3차원 애니메이션을 만드는 과정으로 사물 모형에 명암과 색상을 추가하여 사실감을 더해주는 작업이다.

- ① 안티앨리어싱(Anti-Aliasing)
- ② 렌더링(Rendering)
- ③ 인터레이싱(Interlacing)
- ④ 메조틴트(Mezzotint)
- 5. 다음 중 JPEG 표준에 대한 설명으로 옳지 않은 것은?
	- ① 손실압축기법과 무손실압축기법이 있지만 특허문제나 압축률 등의 이유로 무손실압축 방식은 잘 쓰이지 않는다.
	- ② JPEG 표준을 사용하는 파일 형식에는 jpg, jpeg, jpe 등의 확장자를 사용한다.
	- ③ 파일 크기가 작아 웹 상에서 사진 같은 이미지를 보관 하고 전송하는데 사용한다.
	- ④ 문자, 선, 세밀한 격자 등 고주파 성분이 많은 이미지의 변환에서는 GIF나 PNG에 비해 품질이 매우 우수하다.
- 6. 다음 중 컴퓨터 바이러스의 예방법으로 가장 거리가 먼 것은?
	- ① 최신 버전의 백신 프로그램을 사용한다.
	- ② 다운로드 받은 파일은 작업에 사용하기 전에 바이러스 검사 후 사용한다.
	- ③ 전자우편에 첨부된 파일은 다른 이름으로 저장하고 사용 한다.
	- ④ 네트워크 공유 폴더에 있는 파일은 읽기 전용으로 지정 한다.
- 7. 다음 중 Windows의 에어로 피크(Aero Peek) 기능에 대한 설명으로 옳은 것은?
	- ① 파일이나 폴더의 저장된 위치에 상관없이 종류별로 파일을 구성하고 액세스할 수 있게 한다.
	- ② 모든 창을 최소화할 필요 없이 바탕 화면을 빠르게 미리 보거나 작업 표시줄의 해당 아이콘을 가리켜서 열린 창을 미리 볼 수 있게 한다.
	- ③ 바탕 화면의 배경으로 여러 장의 사진을 선택하여 슬라이드 쇼 효과를 주면서 번갈아 표시할 수 있게 한다.
	- ④ 작업 표시줄에서 프로그램 아이콘을 마우스 오른쪽 단추로 클릭하여 최근에 열린 파일 목록을 확인할 수 있게 한다.
- 8. 다음 중 정보 보안을 위협하는 유형에서 가로채기에 해당하는 것은?
	- ① 데이터의 전달을 가로막아 수신자측으로 정보가 전달 되는 것을 방해하는 행위
	- ② 전송되는 데이터를 전송 도중에 도청 및 몰래 보는 행위 ③ 전송된 원래의 데이터를 다른 내용으로 수정하여 변조 하는 행위
	- ④ 다른 송신자로부터 데이터가 송신된 것처럼 꾸미는 행위
- 9. 다음 중 Windows [제어판]의 [접근성 센터]에서 설정할 수 없는 기능은?
	- ① 다중 디스플레이를 설정하여 두 대의 모니터에 화면을 — 확장하여 표시할 수 있다.<br>② 돋보기를 사용하여 화면에서 원하는 영역을 확대하여
	- 크게 표시할 수 있다.
	- ③ 내레이터를 사용하여 화면의 모든 텍스트를 소리내어 읽어 주도록 설정할 수 있다.
	- ④ 키보드가 없어도 입력 가능한 화상 키보드를 표시할 수 있다.
- 10. 다음 중 라디오와 같이 한쪽은 송신만, 다른 한쪽은 수신만 가능한 정보 전송 방식은?
	- ① 단방향 통신 ② 반이중 통신 ③ 전이중 통신 ④ 양방향 통신
- 11. 다음 중 Windows Update가 속한 사용권에 따른 소프트웨어 분류 유형으로 가장 적절한 것은?
	- ① 패치 버전 ② 알파 버전 ③ 트라이얼 버전 ④ 프리웨어
- 12. 다음 중 차세대 웹 표준으로 텍스트와 하이퍼링크를 이용한 문서 작성 중심으로 구성된 기존 표준에 비디오, 오디오 등의 다양한 부가기능을 추가하여 최신 멀티 미디어 콘텐츠를 ActiveX 없이도 웹 서비스로 제공할 수 있는 언어는?
	- ① XML ② VRML ③ HTML5 ④ JSP
- 13. 다음 중 파일이나 폴더를 복사하거나 이동하는 방법으로 옳지 않은 것은?
	- ① 폴더를 마우스로 선택한 후 동일한 드라이브의 다른 폴더로 끌어서 놓으면 이동이 된다.
	- ② USB에 저장되어 있는 파일을 마우스로 선택한 후 바탕 화면으로 끌어서 놓으면 복사가 된다.
	- ③ 파일을 마우스로 선택한 후 <Ctrl> 키를 누른 채 같은 드라이브의 다른 폴더로 끌어서 놓으면 복사가 된다.
	- ④ 폴더를 마우스로 선택한 후 <Alt> 키를 누른 채 같은 드라이브의 다른 폴더로 끌어서 놓으면 이동이 된다.

### 컴퓨터활용능력 2급 B형 3/6

14. 아래는 노트북의 사양을 나타낸 것이다. 다음 중 ㉠~㉣에 대한 설명이 옳은 것은?

㉠ Intel Core i5-8세대 ㉡ Intel UHD Grapics 620 ㉢ 16GB DDR4 RAM ㉣ SSD 256GB

- ① ㉠ 메모리 종류와 용량
- ② ㉡ 프로세서 종류
- ③ ㉢ 디스플레이 크기와 해상도
- ④ ㉣ 저장장치 종류와 용량
- 15. 다음 중 소형화, 경량화를 비롯해 음성과 동작인식 등 다양한 기술이 적용되어 장소에 구애받지 않고 컴퓨터를 활용할 수 있도록 몸에 착용하는 컴퓨터를 의미하는 것은? ① 웨어러블 컴퓨터 ② 마이크로 컴퓨터 ③ 인공지능 컴퓨터 ④ 서버 컴퓨터
- 16. 다음 중 인터넷에서 웹 서버와 사용자의 인터넷 브라우저 사이에 하이퍼텍스트 문서를 전송하기 위해 사용되는 | 9 통신 규약은? ① TCP ② HTTP
	- $\circled{3}$  FTP  $\circled{4}$  SMTP
- 17. 다음 중 삭제된 파일이 [휴지통]에 임시 보관되어 복원이 가능한 경우는?
	- ① 바탕 화면에 있는 파일을 [휴지통]으로 드래그 앤 드롭 하여 삭제한 경우
	- ② USB 메모리에 저장되어 있는 파일을 <Delete> 키로 삭제한 경우
	- ③ 네트워크 드라이브의 파일을 바로 가기 메뉴의 [삭제]를 클릭하여 삭제한 경우
	- ④ [휴지통 속성]에서 최대 크기를 0 MB로 설정한 후 [내 문서] 폴더 안의 파일을 삭제한 경우
- 18. 다음 중 영상신호와 음향신호를 압축하지 않고 통합하여 전송하는 고선명 멀티미디어 인터페이스로 S-비디오,<br>컴포지트 등의 아날로그 케이블보다 고품질의 음향 및 영상을 감상할 수 있는 것은? ① DVI ② HDMI
	- ③ USB ④ IEEE-1394
- 19. 다음 중 컴퓨터에서 사용하는 캐시 메모리에 관한 설명 으로 옳은 것은?
	- ① 보조기억장치의 일부를 주기억장치처럼 사용하는 메모리 이다.
	- ② 기억된 정보의 내용 일부를 이용하여 주기억장치에 접근하는 장치이다.
	- ③ EEPROM의 일종으로 비휘발성 메모리이다.
	- ④ 중앙처리장치(CPU)와 주기억장치 사이에 위치하여 컴퓨터 처리 속도를 향상시키는 메모리이다.
- 20. 다음 중 컴퓨터에서 사용하는 레이저 프린터에 관한 설명으로 옳지 않은 것은?
	- ① 회전하는 드럼에 토너를 묻혀서 인쇄하는 방식이다.
	- ② 비충격식이라 비교적 인쇄 소음이 적고 인쇄 속도가 빠르다.
	- ③ 인쇄 방식에는 드럼식, 체인식, 밴드식 등이 있다.
	- ④ 인쇄 해상도가 높으며 복사기와 같은 원리를 사용한다.

## <제2과목> 스프레드시트 일반

21. 다음 중 아래 그림과 같이 목표값 찾기를 설정했을 때, 이에 대한 의미로 옳은 것은?

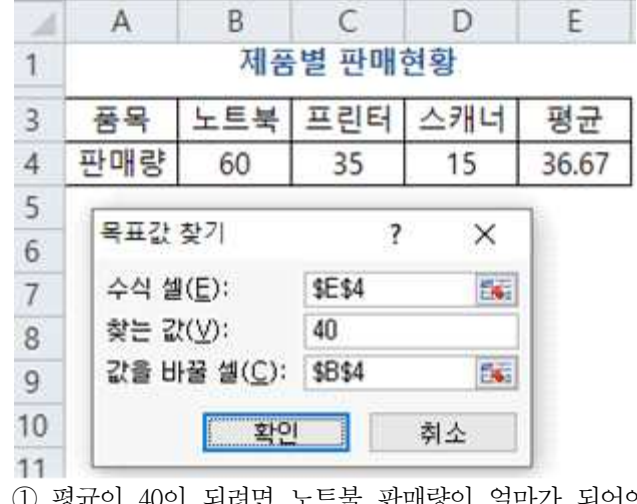

- ① 평균이 40이 되려면 노트북 판매량이 얼마가 되어야 하는가?
- ② 노트북 판매량이 40이 되려면 평균이 얼마가 되어야 하는가?
- ③ 노트북 판매량을 40으로 변경하였을 때 평균은 얼마가 되어야 하는가?
- ④ 평균이 40이 되려면 노트북을 제외한 나머지 제품의 판매량이 얼마가 되어야 하는가?
- 22. 다음 중 새 워크시트에서 보기의 내용을 그대로 입력 하였을 때, 입력한 내용이 텍스트로 인식되지 않는 것은? ① 01:02AM
	- ② 0 1/4
	- ③'1234
	- ④ 1월30일
- 23. 다음 중 워크시트에 대한 설명으로 옳지 않은 것은?
	- ① 여러 개의 시트를 한 번에 선택하면 제목 표시줄의 파일명 뒤에 [그룹]이 표시된다.
	- ② 선택된 시트의 왼쪽에 새로운 시트를 삽입하려면 <Shift> + <F11> 키를 누른다.
	- ③ 마지막 작업이 시트 삭제인 경우 빠른 실행 도구 모음의 '실행 취소( •)' 명령을 클릭하여 되살릴 수 있다.
	- ④ 동일한 통합 문서 내에서 시트를 복사하면 원래의 시트 이름에 '(일련번호)' 형식이 추가되어 시트 이름이 만들어진다.
- 24. 다음 중 [시트 보호] 기능에 대한 설명으로 옳지 않은 것은?
	- ① 새 워크시트의 모든 셀은 기본적으로 '잠금' 속성이 설정되어 있다.
	- ② 워크시트에 있는 셀을 보호하기 위해서는 먼저 셀의<br>'잠금' 속성을 해제해야 한다.
	- ③ 시트 보호를 설정하면 셀에 데이터를 입력하거나 수정 하려고 했을 때 경고 메시지가 나타난다.
	- ④ 셀의 '잠금' 속성과 '숨김' 속성은 시트를 보호하기 전까지는 아무런 효과를 내지 못한다.

#### 컴퓨터활용능력 2급 B형 4/6

25. 다음 중 입력 데이터에 주어진 표시 형식으로 지정한 경우 그 결과가 옳지 않은 것은? 입력 데이터 표시 형식 표시 결과

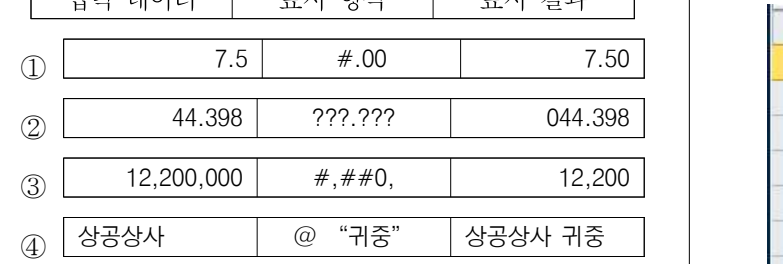

26. 다음 중 근무기간이 15년 이상이면서 나이가 50세 이상인 직원의 데이터를 조회하기 위한 고급 필터의 조건으로 옳은 것은?

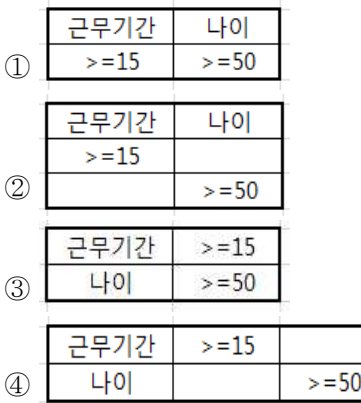

27. 다음 중 부분합에 대한 설명으로 옳지 않은 것은?

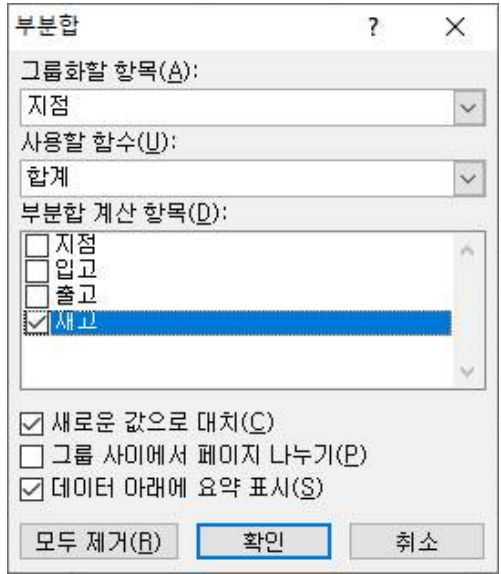

- ① 부분합을 실행하면 각 부분합에 대한 정보 행을 표시 하고 숨길 수 있도록 목록에 윤곽이 자동으로 설정된다.
- ② 부분합은 한번에 한 개의 함수만 계산할 수 있으므로 두 개 이상의 함수를 이용하려면 함수의 개수만큼 부분합을 중첩해서 삽입해야 한다.
- ③ '새로운 값으로 대치'를 선택하면 이전의 부분합의 결과는 제거되고 새로운 부분합의 결과로 변경한다.
- ④ 그룹화할 항목으로 선택된 필드는 자동으로 오름차순 정렬하여 부분합이 계산된다.

28. 다음 중 [A1:D1] 영역을 선택한 후 채우기 핸들을 이용하여 아래쪽으로 드래그하였을 때, 데이터가 변하지 않고 같은 데이터로 채워지는 것은?

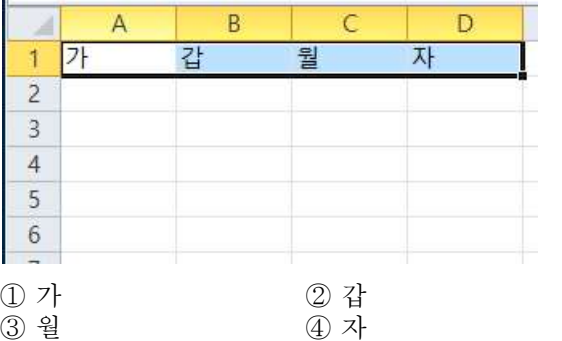

- 29. 다음 중 [페이지 설정] 대화상자의 [시트] 탭에 대한 설명으로 옳은 것은?
	- ① '메모'는 셀에 설정된 메모의 인쇄 여부를 설정하는 것으로 '없음'과 '시트에 표시된 대로' 중 하나를 선택하여 인쇄할 수 있다.
	- ② 워크시트의 셀 구분선을 그대로 인쇄하려면 '눈금 선'에 체크하여 표시하면 된다.
	- '간단하게 인쇄'를 체크하면 설정된 글꼴색은 모두 검정으로, 도형은 테두리 색만 인쇄하여 인쇄 속도를 높인다.
	- ④ '인쇄 영역'에 범위를 지정하면 특정 부분만 인쇄할 수 있으며, 지정한 범위에 숨겨진 행이나 열도 함께 인쇄된다.
- 30. 다음 중 [통합] 데이터 도구에 대한 설명으로 옳지 않은 것은?

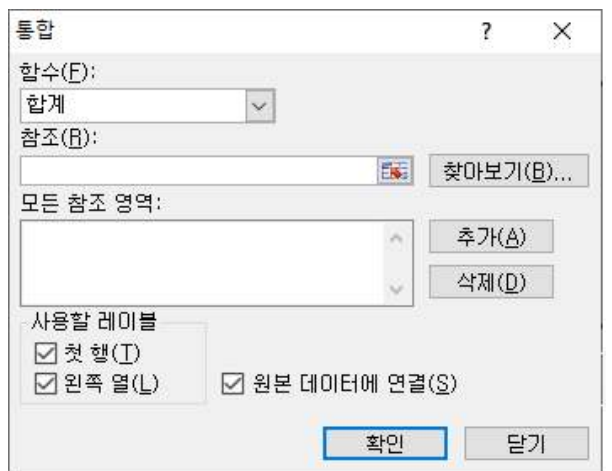

- ① '모든 참조 영역'에 다른 통합 문서의 워크시트를 추가하여 통합할 수 있다.
- ② '사용할 레이블'을 모두 선택한 경우 각 참조 영역에 결과 표의 레이블과 일치하지 않은 레이블이 있으면 통합 결과 표에 별도의 행이나 열이 만들어진다.
- ③ 지정한 영역에 계산될 요약 함수는 '함수'에서 선택 하며, 요약 함수로는 합계, 개수, 평균, 최대값, 최소값 등이 있다.
- ④ '원본 데이터에 연결' 확인란을 선택하여 통합한 경우 통합에 참조된 영역에서의 행 또는 열이 변경될 때 통합된 데이터 결과도 자동으로 업데이트 된다.

#### 컴퓨터활용능력 2급 B형 5/6

31. 아래 표에서 원금[C4:F4]과 이율[B5:B8]을 각각 곱하여 수익금액[C5:F8]을 계산하기 위해서, [C5] 셀에 수식을 입력하고 나머지 모든 셀은 [자동 채우기] 기능으로 채우려고 한다. 다음 중 [C5] 셀에 입력할 수식으로 옳은 것은?

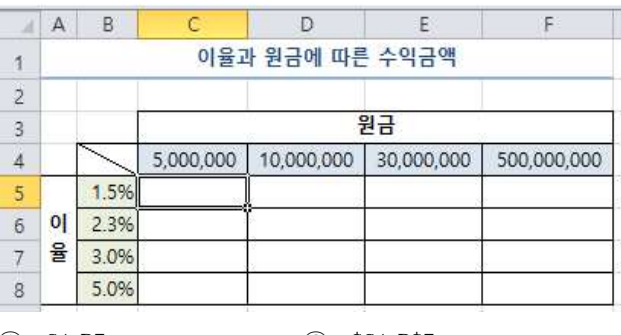

 $\textcircled{3} = \textcircled{5}4 \cdot \textcircled{5}5$   $\textcircled{4} = \textcircled{5}C\textcircled{4} \cdot \textcircled{5}4 \cdot \textcircled{5}84 \cdot \textcircled{5}85$ 

 $\textcircled{1}$  =C4\*B5

- 32. 다음 중 매크로의 바로 가기 키에 대한 설명으로 옳지 않은 것은?
	- ① 매크로 생성 시 설정한 바로 가기 키는 [매크로] 대화 상자의 [옵션]에서 변경할 수 있다.
	- ② 기본적으로 바로 가기 키는 <Ctrl> 키와 조합하여 사용하지만 대문자로 지정하면 <Shift> 키가 자동으로 덧붙는다.
	- ③ 바로 가기 키의 조합 문자는 영문자만 가능하고, 바로 가기 키를 설정하지 않아도 매크로를 생성할 수 있다.
	- ④ 엑셀에서 기본적으로 지정되어 있는 바로 가기 키는 매크로의 바로 가기 키로 지정할 수 없다.
- 33. 다음 중 막대형 차트에서 각 데이터 계열을 그림으로 표시하는 방법으로 옳지 않은 것은?
	- ① 막대에 채워질 그림은 저장된 파일, 클립보드에 복사 되어 있는 파일, 클립 아트에서 선택할 수 있다.
	- ② 늘이기는 값에 비례하여 그림의 너비와 높이가 증가한다.
	- ③ 쌓기는 원본 그림의 크기에 따라 단위/그림이 달라진다.
	- ④ '다음 배율에 맞게 쌓기'는 계열 간의 원본 그림 크기가 달라도 단위/그림 같게 설정하면 같은 크기로 표시된다.
- 34. 다음 중 [A4] 셀의 메모가 지워지는 작업에 해당하는 것은?

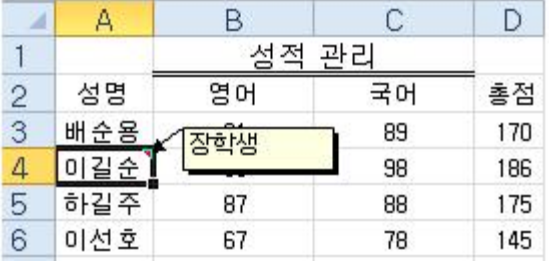

① [A3] 셀의 채우기 핸들을 아래쪽으로 드래그하였다.

- ② [A4] 셀의 바로 가기 메뉴에서 [메모 숨기기]를 선택 하였다.
- ③ [A4] 셀을 선택하고, [홈]탭 [편집]그룹의 [지우기]에서 [모두 지우기]를 선택하였다.
- ④ [A4] 셀을 선택하고, 키보드의 <Back Space> 키를 눌렀다.

35. 다음 중 [D9] 셀에서 사과나무의 평균 수확량을 구하는 경우 나머지 셋과 다른 결과를 표시하는 수식은?

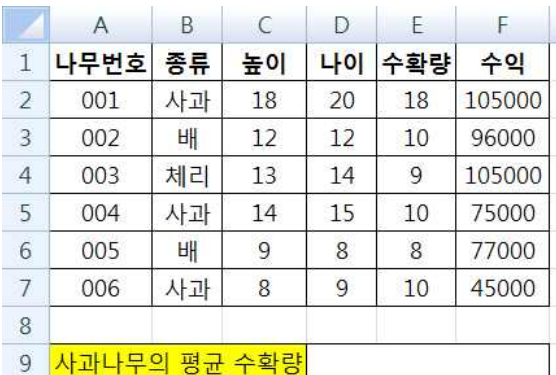

 $\textcircled{1}$  =INT(DAVERAGE(A1:F7, 5, B1:B2))

 $\textcircled{2}$  =TRUNC(DAVERAGE(A1:F7, 5, B1:B2))

③ =ROUND(DAVERAGE(A1:F7, 5, B1:B2), 0)

 $\textcircled{4}$  =ROUNDDOWN(DAVERAGE(A1:F7, 5, B1:B2), 0)

- 36. 다음 중 '페이지 나누기'에 대한 설명으로 옳지 않은 것은?
	- ① [페이지 나누기 미리 보기]에서 행 높이와 열 너비를 변경하면 '자동 페이지 나누기'의 위치도 변경된다.
	- ② [페이지 나누기 미리 보기]에서 수동으로 삽입된 페이지 나누기는 점선으로 표시된다.
	- ③ 수동으로 삽입한 페이지 나누기를 제거하려면 페이지 나누기 선 아래 셀의 바로 가기 메뉴에서 [페이지 나누기 제거]를 선택한다.
	- ④ 용지 크기, 여백 설정, 배율 옵션 등에 따라 자동 페이지 나누기가 삽입된다.
- 37. 다음 중 환자번호[C2:C5]를 이용하여 성별[D2:D5]을 표시하기 위해 [D2] 셀에 입력할 수식으로 옳지 않은 것은? (단, 환자번호의 4번째 문자가'M'이면 '남', 'F'이면 '여' 임)

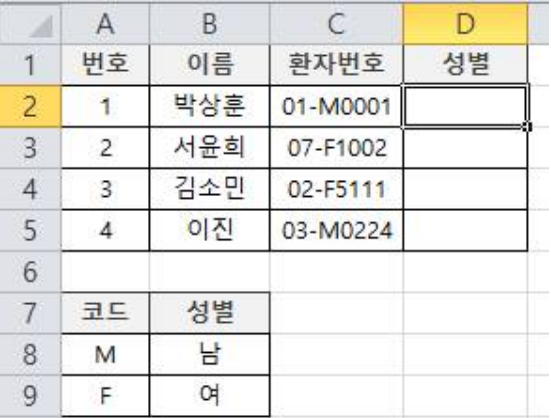

① =IF(MID(C2, 4, 1)="M", "남", "여")

② =INDEX(\$A\$8:\$B\$9, MATCH(MID(C2, 4, 1), \$A\$8:\$A\$9, 0), 2)

③ =VLOOKUP(MID(C2, 4, 1), \$A\$8:\$B\$9, 2, FALSE)

④ =IFERROR(IF(SEARCH(C2, "M"), "남"), "여")

#### 컴퓨터활용능력 2급 B형 6/6

38. 다음 중 매크로가 포함된 엑셀 파일을 열었을 때 엑셀 화면이 다음과 같이 되었다면, 아래 통합문서에 적용된 매크로 보안은?

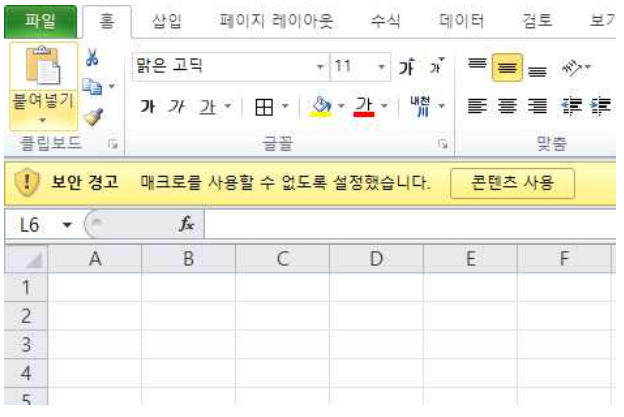

- ① 모든 매크로 제외(알림 표시 없음) ② 모든 매크로 제외(알림 표시) ③ 디지털 서명된 매크로만 포함
- ④ 모든 매크로 포함

39. 다음 중 아래 차트에 대한 설명으로 옳지 않은 것은?

| 구분 | 남  | $\sigma$ | 합계  |
|----|----|----------|-----|
| 1반 | 23 | 21       | 44  |
| 2반 | 22 | 25       | 47  |
| 3반 | 20 | 17       | 37  |
| 4반 | 21 | 19       | 40  |
| 합계 | 86 | 82       | 168 |

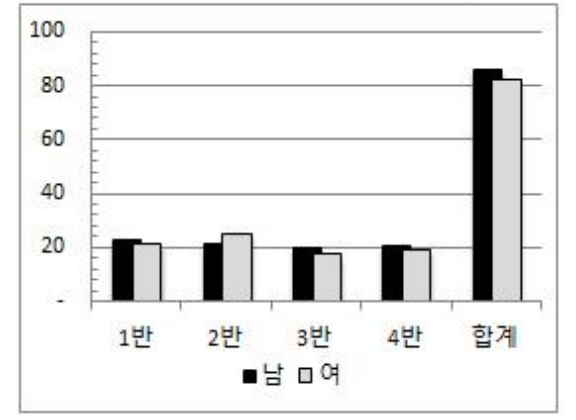

- ① 차트의 종류는 묶은 세로 막대형으로 계열 옵션의 '계열 겹치기'가 적용되었다.
- ② 세로 (값) 축의 [축 서식]에는 주 눈금과 보조 눈금이 '안쪽'으로 표시되도록 설정되었다.
- ③ 데이터 계열로 '남'과 '여'가 사용되고 있다.
- ④ 표 전체 영역을 데이터 원본으로 사용하여 차트를 작성하였다.

40. 다음 중 학점[B3:B10]을 이용하여 [E3:E7] 영역에 학점별 학생수만큼 '♣' 기호를 표시하고자 할 때,<br>[E3] 셀에 입력해야 할 수식으로 옳은 것은?

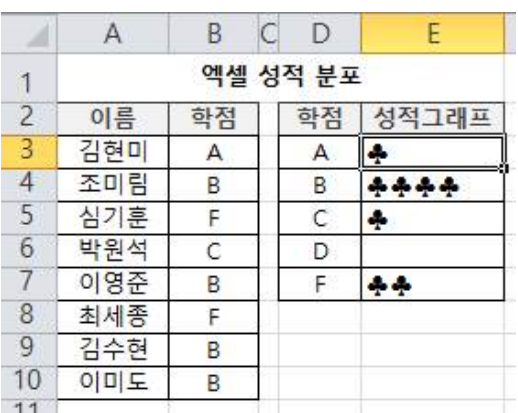

① =REPT("♣", COUNTIF(D3, \$B\$3:\$B\$10)) ② =REPT(COUNTIF(D3, \$B\$3:\$B\$10), "♣") ③ =REPT("♣", COUNTIF(\$B\$3:\$B\$10, D3))  $\textcircled{4}$  =REPT(COUNTIF(\$B\$3:\$B\$10, D3), " $\clubsuit$ ")

\* 수고하셨습니다.

수험자 여러분의 좋은 결과를 기원합니다.